## Specification of Embedded Systems Summer Semester 2020

## Session 6 Automated Static Model Analaysis

Jan Peleska peleska@uni-bremen.de Issue 1.0 2020-06-22

Note. These lecture notes are free to be used for non-commercial educational purposes. I did my best to provide scientifically sound material, but no guarantees whatsoever are given regarding correctness or suitability of the content for any specific purpose.

All rights reserved (c) 2020 Jan Peleska

## <span id="page-1-0"></span>Preface

In this document, the material for Session 6 of the course Specification of Embedded Systems is provided. This session introduces the topic of static model analysis. You will learn how to write your own program for evaluating aspects of static model semantics.

This document is structured as follows. Overview

- In Section [2,](#page-5-0) the standardized XMI-format for representing SysML models in textual for is described.
- In Section [3,](#page-14-0) the Libxml2 library is presented. This library will be used for automatted interpretation of SysML models represented in XMI-format.
- In Section [4,](#page-17-0) we give several examples how static model checking is performed.
- As usual, these lecture notes end with questions and exercises in Section [5.](#page-20-0)

A sample program using the Libxml2 for evaluating XMI-files is provided for this session. Please download this for programming the solutions for the exercises.

## **Contents**

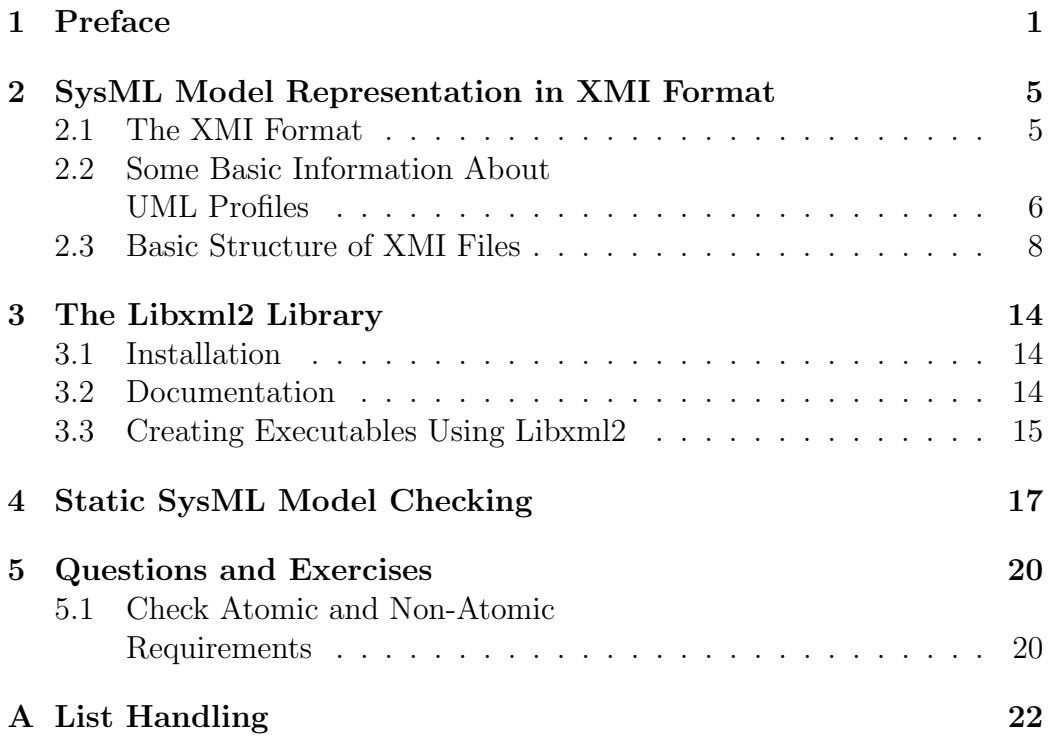

# List of Figures

# Listings

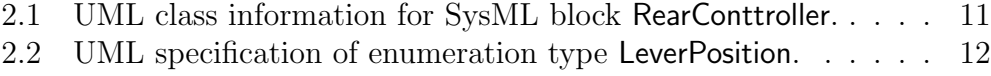

## <span id="page-5-0"></span>SysML Model Representation in XMI Format

#### <span id="page-5-1"></span>2.1 The XMI Format

UML and SysML are modelling languages containing both structured textual and graphical information. The graphical information, however, only visualises the textual content, so it does not add anything to the semantic meaning of models.

By model serialisation, we mean the transformation of models into Model one textual document. For UML/SysML, this means "transformation of serialisation everything but the diagrams into one text document". For UML/SysML, the well-known  $XML$ -format<sup>[1](#page-5-2)</sup> has been chosen as a syntactic framework for representing models and profile specifications. This specialised application of XML is called OMG XML Metadata Interchange (XMI), see [\[4,](#page-21-0) G.3] and the XMI specification [\[2\]](#page-21-1).

Please note that it is not necessary for you to read these normative documents, since we will not need detailed XML-related knowledge in this course, and everything will be explained from scratch for the more specialised XMI format used for model serialisation. Just recall that one of the main objectives of XML is to represent structured documents in standardised form, without losing any structural information. This is exactly what we need for textual representation of UML/SysML models, since we which to specify that a block instance is part of another block, or that a property belongs to

<span id="page-5-2"></span><sup>1</sup> see <https://www.w3.org/TR/REC-xml/>

specific block, or a state to a state machine etc.

The XMI format has been created with several objectives in mind. Objectives

of XMI

- Model interchange. Models created with one tool should be readable by another tool, when exported to XMI.
- Model checking. The verification of model properties with additional tools should be facilitated by providing a standardised textual format.
- Code Generation. The generation of
	- simulation code,
	- code deployable in the target system,
	- test procedures for model-based testing (MBT)

should be facilitated.

Model transformations. The transformation of one model into another (e.g. a platform independent model (PIM) into a platform-specific model (PSM)) should be facilitated by allowing the transformations to read and write the same standardised format.

This model-interchange objective has never been quite fulfilled until today, since tool vendors often make quite a bad job when creating XMI files, with insufficient compliance to the XMI standard. In this respect, Papyrus Papyrus is very good, since the models you create with this tool are already stored in XMI format: just open the \*.uml file of a Papyrus project in the Eclipse workspace with an editor, and you will see the XMI representation of the model.

stores models in XMI format

#### <span id="page-6-0"></span>2.2 Some Basic Information About UML Profiles

You may recall that the SysML is a **profile** of the UML. Intuitively speaking, this means that SysML introduces new language elements by explaining their meaning using UML. As a consequence, a new UML profile never extends the expressive power of the UML, but specialises it and extends its syntax, to facilitate modelling for certain application domains.

A thorough explanation of the profile mechanism is given in [\[3,](#page-21-2) 12.3] and [\[1,](#page-21-3) 15]. We will describe here only the few details that are important to understand the XMI file structure for representing SysML models.

The main mechanism for creating new language elements in a profile Stereotypes and explaining them by means of UML is the creation of stereotypes. A stereotype is a type<sup>[2](#page-7-0)</sup> of UML language elements extending the UML language element type Class. Since it's a class, stereotypes have names, attributes and operations that are specific to the new type of language elements they create. Moreover, each stereotype has a reference to the UML language element type it specialises.

For example, a SysML requirement is a stereotype named  $\ll$ Requirement Example: which is again a subclass of the SysML stereotype  $\triangle$ AbstractRequirement  $\triangle$   $\triangle$ Requirement (since each stereotype is a Class, it can also be a sub-class of another stereotype). The «AbstractRequirement» has attributes id, text, derived, satisfiedBy, ..., that we know from working with requirements in the Papyrus turn indication model. Moreover, the «AbstractRequirement» specialises the more general UML language element type NamedElement, so it has a name, an associated namespace (for referencing the requirement by name), and a visibility (public, private, . . . ). You can gather this information from the SysML standard [\[4,](#page-21-0) 16.3.2].

I hope that you can see from this example that the expressiveness of the UML has not been extended (or otherwise changed) by introducing these stereotypes. We have just introduced a special kind of NamedElement, so that all instances of this special NamedElement have attributes id, text etc.

As another example, consider the most widely used SysML stereotype Example  $\triangleleft$ Block. As one can see from the SysML standard, a block refers to Class  $\triangleleft$ Block itself as the UML language element to specialise. This means, that a block is just a UML class with a name that engineers like better.<sup>[3](#page-7-1)</sup>

<span id="page-7-1"></span><span id="page-7-0"></span><sup>2</sup>a so-called meta-type

<sup>3</sup>Engineers want block diagrams, not class diagrams. The latter term sounds too much like software, and software is for sissies. Real engineers deal with HW, and SW is considered as a minor detail they will take care of during the weekend. By the way: real engineers will become extinct by the end of this decade: already today, the software development and verification/validation for complex cyber-physical systems requires more effort than the hardware development.

#### <span id="page-8-0"></span>2.3 Basic Structure of XMI Files

With the explanations of the previous sections in mind, the following choice for the main structure of SysML model serialisation files using XMI is not surprising.

XML document node. Each XMI file starts with an XML node declaring XML declaration that the file is an XML file:

 $1 \leq ?$  xml version="1.0" encoding="UTF-8"?>

node

**XML Top-level node.** The XML declaration node is followed by an XMI XMI top-level node declaration node, stating that everything inside this node is XMI, and not any other XML information. The whole model consists of subordinate nodes located inside the XMI declaration node.

```
1 < xmi : XMI xmi : version = " 20131001 " . . . >
2 . . . the proper model-related contents comes here . . .
3 </ xmi : XMI >
```
Namespace declarations. The inner XML nodes containing model in- XML formation represent all language element instances<sup>[4](#page-8-1)</sup> used in the model. The namespaces language elements come from the proper UML or from the SysML profile or from the so-called StandardProfile<sup>[5](#page-8-2)</sup> and, potentially, further profiles. We will see in the next paragraph, that every language element instance used in the model is represented as an XML node having

- a general element classification as node name,
- the language element type as XMI type name, and
- either uml or the profile name as the name of the node namespace.

The namespaces used (i.e. uml and the profile names) are introduced in the xmi:XMI top-level node introduced above and specified like

```
1 < xmi : XMI xmi : version =" 20131001 "
2 xmlns : xmi =" http :// www . omg . org / spec / XMI /20131001 "
3 xmlns : xsi =" http :// www .w3. org /2001/ XMLSchema - instance "
4 xmlns : Blocks =" http :// www . eclipse . org/ papyrus / sysml /1.6/ SysML / Blocks "
```
<span id="page-8-2"></span><span id="page-8-1"></span><sup>&</sup>lt;sup>4</sup> instances of Blocks, requirements, state machines, associations, ...  $^5$ see <https://www.omg.org/spec/UML/About-UML/>

```
5 xmlns : PortsAndFlows =" http :// www . eclipse . org / papyrus / sysml /1.6/ SysML /
    PortsAndFlows " xmlns : Requirements =" http :// www. eclipse . org / papyrus / sysml
    /1.6/ SysML / Requirements "
6 xmlns : ecore =" http :// www . eclipse . org / emf /2002/ Ecore "
7 xmlns : standard =" http :// www . eclipse . org / uml2 /5.0.0/ UML / Profile / Standard "
8 xmlns : uml =" http :// www . eclipse . org / uml2 /5.0.0/ UML "
9 xsi : schemaLocation =" http :// www . eclipse .org / papyrus / sysml /1.6/ SysML / Blocks
    http :// www. eclipse . org / papyrus / sysml /1.6/ SysML #// blocks http :// www . eclipse
     . org / papyrus / sysml /1.6/ SysML / PortsAndFlows http :// www . eclipse . org / papyrus /
    sysml /1.6/ SysML #// portsandflows http :// www . eclipse .org / papyrus / sysml /1.6/
    SysML / Requirements http :// www . eclipse . org / papyrus / sysml /1.6/ SysML #//
    requirements ">
```
In this example taken from our turn indication model, each entry like xmlns:Blocks introduces a new namespace: keyword xmlns stands for XML namespace, and the namespace name to be introduced is given after the colon. The example above introduces the XML namespaces xmi, xsi, Blocks, PortsAndFlows, Requirements, ecore, standard, uml. As we can see from this example, the whole SysML is structured into several namespaces, whereas all UML language elements belong to the same (very large) namespace uml.

The UML model section. The whole model is structured into

- the proper UML model section containing only language element instances of the UML itself, and
- the profile-specific language element instances appended to UML part.

The UML model part is encapsulated in an XMI node like

```
1 <uml:Model xmi:id="_bS-eEIL_EeqQ7ILEbQ0thw" name="TurnIndicationJP">
2 . . . the UML model part without profile - specific elements . . .
3 </ uml : Model >
```
You see that  $Model$  is a UML language element<sup>[6](#page-9-0)</sup> which has a name (in this example, it's TurnIndicationJP) and a unique identification which is marked by xmi:id and uniquely identifies each model element in the given XMI file. The model node is terminated by </uml:Model>.

The XMI node entries like  $xmi:id$  and name are called node attributes<sup>[7](#page-9-1)</sup>, and the concept for adding information to nodes by means of these attributes comes from the XML. We will, however, talk only about XMI nodes in the remainder of these lecture notes, since – apart from the first node stating

<span id="page-9-0"></span><sup>6</sup> In fact, it's a special type of UML Package.

<span id="page-9-1"></span><sup>&</sup>lt;sup>7</sup>not to be confused with the attributes of a class that we will introduce below

that the file is an XML document – there are only UML-specific and profilespecific XMI nodes to consider.

Before going into the details what is inside the model node, we will first discuss the profile-specific model elements appended to the model node. This is because some UML language element instances inside the model node are only there since they are needed to represent the detailed information about the profile language element instance.

Profile-specific model elements. The profile-specific model elements are appended to the model node in arbitrary order. As first example, we consider Blocks a language element instance of a block. For example, the block representing the RearController is specified by the XMI node

```
1 < Blocks : Block xmi : id =" _qbUxwJNcEeqNGJG7YISZag "
2 base_Class =" _qbS8kJNcEeqNGJG7YISZag "/>
```
Oops, there's not much information provided: we just see that the model element is a Block and has an id. But, as explained above, a block is nothing but a UML class. Therefore, we can expect that inside the UMLspecific model part, there is some Class instance containing all the details of the block under consideration. And this is of course the case: the block attribute base Class refers to a class instance in the UML model by means of the unique model element identification \_qbS8kJNcEeqNGJG7YISZag.

UML model elements in the model section. Under this identification, we find a Class instance in the UML mode section specified as shown in Listing [2.1.](#page-11-0) To decode the type, first note that the node name is packagedElement: no namespace indication, no mentioning about classes.

- The namespace uml is not mentioned for nodes inside the uml:Model node.
- The node name 'packagedElement' is an attribute of the UML model element Package, because the UML class we wish to investigate resides inside a package. Every model element inside this package is represented by a packagedElement node inside the package node. Model elements that may be placed into a package must be of type PackageableElement. This is a very general class of language elements, and the UML Class element is of course a sub-class of PackageableElement.

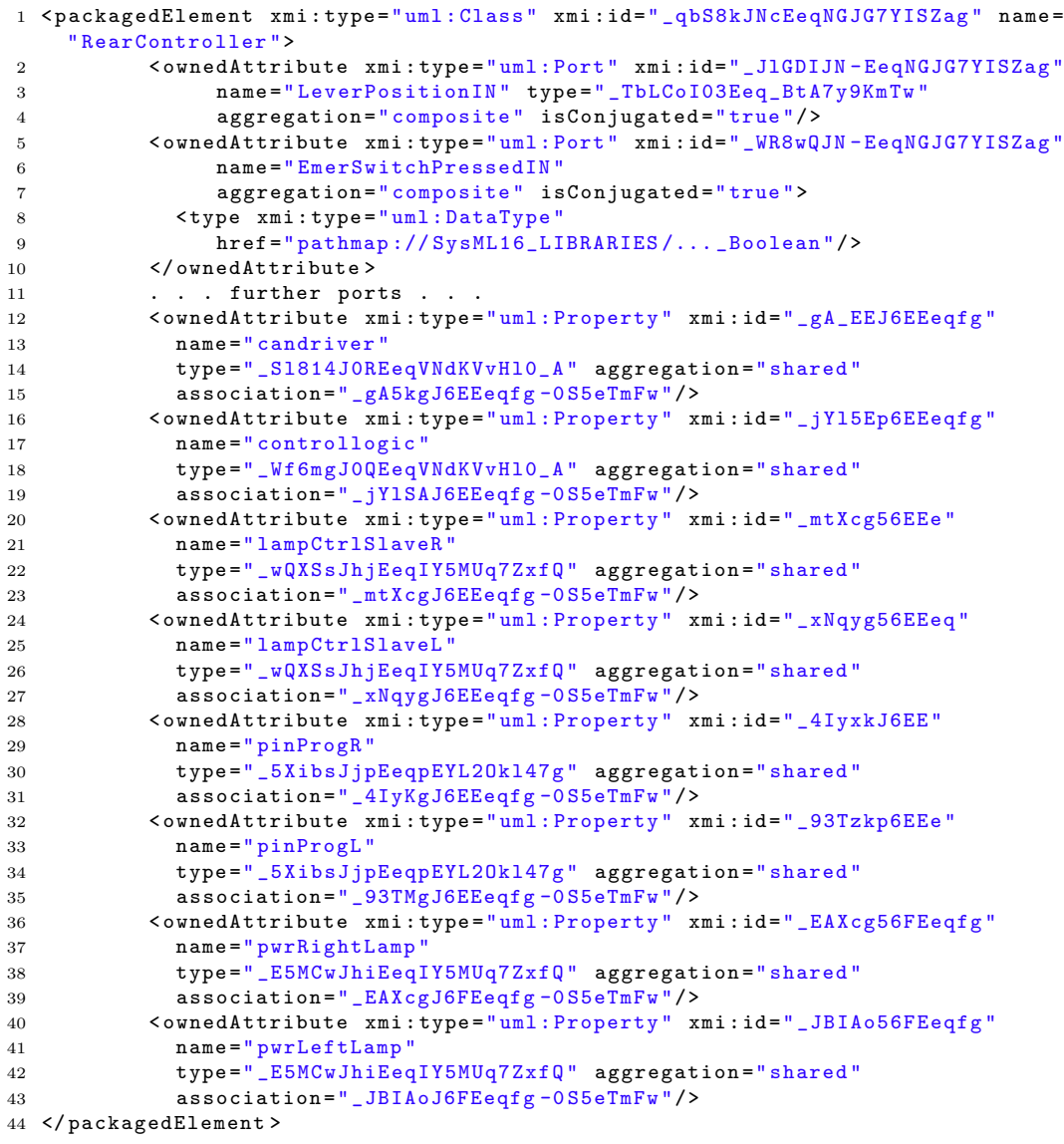

<span id="page-11-0"></span>Listing 2.1: UML class information for SysML block RearConttroller.

You can see in Listing [2.1,](#page-11-0) that the rear controller's concrete type Class has been specified in the XMI node attribute xmi:type which is always used to specify the concrete type of language elements which are only described as a PackageableElement instances in the node name. As a class, the rear controller has attributes that are wrapped into XMI nodes named ownedAttribute. Each attribute is an instance of a language element type, Port and the latter is specified in the  $xmi:type$  node attribute. Since types may attribute come from UML, SysML or other profiles, the type specification is associated with a name space. For example, the first attribute is of UML type port, and the port is named LeverPositionIN. Now we remember that ports are typed, and therefore, a type reference is found under node attribute type. Please note the subtle difference:

- The language element type (in this example, a UML port) is specified in node attribute xmi:type, whereas
- the type of the specific language element instance (in this example, a UML port instance) is specified in the type attribute, that is, without the xmi prefix.

The type is referenced again by an xmi:id (\_TbLCoI03Eeq\_BtA7y9KmTw in our case), so we look up the type definition in the UML model part. Indeed, we find a node with this id and the following information specified in Listing [2.2.](#page-12-0) It is easy to decipher that LeverPositionIN is a UML enumeration type which has enumeration literals NEUTRAL, LEFT, and RIGHT. The specification XMI node associates an integer constant with each enumeration literal, to look this up, we have to follow another  $xmi:id$  reference.

```
Listing 2.2: UML specification of enumeration type LeverPosition.
1 < packagedElement xmi : type =" uml : Enumeration " xmi : id =" _TbLCoI03Eeq_BtA7y9KmTw "
2 name="LeverPosition">
3 < ownedLiteral xmi : type ="uml: EnumerationLiteral "
4 xmi : id =" _byq5EI03Eeq_BtA7y9KmTw " name =" NEUTRAL ">
5 < specification xmi : type =" uml : LiteralInteger " xmi : id =" ... "/>
6 </ ownedLiteral >
7 < ownedLiteral xmi : type ="uml: EnumerationLiteral "
8 xmi:id="_f_8KwI03Eeq_BtA7y9KmTw" name="LEFT">
9 < specification xmi: type="uml: LiteralInteger" xmi: id="... "/>
10 </ ownedLiteral >
11 < ownedLiteral xmi : type ="uml: EnumerationLiteral "
12 xmi:id="_iwwskI03Eeq_BtA7y9KmTw" name="RIGHT">
13 < specification xmi : type =" uml : LiteralInteger " xmi : id =" ... "/>
14 </ ownedLiteral >
15 </ packagedElement >
```
Back and forth between UML model and profile part This example Further of the port attribute for a class has already shown the basic mechanisms of XMI files: model elements are identified by XMI node names and additional type information, and further associated information is retrieved via xmi:id references. There is, however, one more problem to keep in mind: the UML model elements found in the UML model part of the XMI file, may again be referenced by other profile element instances. For example, the port attribute associated with class RearController may be a full port in SysML, and therefore also referenced by the profile section attached to the model section in the XMI file. Indeed, this is the case for the port LeverPositionIN discussed above: In the profile section of the XMI file, we find an XMI node

references from the profile part

```
1 < PortsAndFlows : FullPort xmi : id =" _JlH4UJN - EeqNGJG7YISZag "
                              2 base_Port =" _JlGDIJN - EeqNGJG7YISZag "/>
```
which is a FullPort and references our UML port LeverPositionIN in its base Port attribute. This is a bit cumbersome: When tracing a SysML block back to a UML class and analysing the class attributes, then we have to check whether the class attributes are themselves referenced from other profile-specific model elements. For example, the class RearController discussed above also has a part attribute candriver. This is typed by the UML class CANdriver which can be found in the UML model section under id \_Sl814J0REeqVNdKVvHl0\_A. Class CANdriver, however, is associated with a SysML block specified in the profile section of the XMI file:

```
1 <Blocks:Block xmi:id="_Sl-rEJOREeqVNdKVvHl0_A"
2 base_Class="_S1814JOREeqVNdKVvHl0_A"/>
```
Unfortunately, we have to accept the XMI file structure as it is, so we cannot do anything about being forced to continuously go back and forth between the UML-specific and the profile-specific part. We note, however, that for the evaluation of XMI files in a program, a map from  $xmi$ :id to XMI nodes will be extremely helpful.

## <span id="page-14-0"></span>The Libxml2 Library

The Libxml2 library<sup>[1](#page-14-3)</sup> has been developed for parsing and changing  $XML$ documents from C or C++ programs. It is a very well-established library which has been quite stable for years. The basic idea of the library is to create an abstract syntax tree (ADT) from an XML document and provide ADT traversal operations, operations for reading XML node content, and for changing node content.

#### <span id="page-14-1"></span>3.1 Installation

We do not need the source code of the Libxml2 library, precompiled binaries plus header files are ok. Installation details can be found in [http://xmlsoft.](http://xmlsoft.org/downloads.html) [org/downloads.html](http://xmlsoft.org/downloads.html) for all platforms.

#### <span id="page-14-2"></span>3.2 Documentation

Though we will introduce the most important Libxml2 functions here in the lecture notes, it is advisable to look up the original documentation every now and then. We will mostly use the so-called Tree-API which is documented in <http://xmlsoft.org/html/libxml-tree.html>.

<span id="page-14-3"></span><sup>1</sup><http://xmlsoft.org>

#### <span id="page-15-0"></span>3.3 Creating Executables Using Libxml2

C-programs using the Libxml2 API need to include two files:

```
1 # include < libxml / xmlmemory .h >
2 # include < libxml / parser .h >
```
If you are working with a software development IDE, you should be able to configure your project in such a way that Libxml2 is always linked to your software code, and that the header files are available in the include path. The initial code for the model checker to be completed in the exercise below consists of the files

```
XmiUtils.c
XmiUtils.h
checker.c
checker.h
list.h
main.c
```
On my Mac OSX platform, the executable can be generated by the command

```
cc -o xmichecker \
      -I./ -I/usr/local/opt/libxml2/include/libxml2 \
      *.c -lxml2
```
- cc is the C-compiler invocation command. On my platform, it is linked to clang, on Linux, it will typically be linked to gcc, or you have to give the gcc command instead of cc.
- The  $\sim$  xmichecker option says that the executable program should be named xmichecker.
- -I./ tells the compiler to look for include files in the local directory (where the files listed above are located and where you give the cc command).
- The -I/usr/local/opt/libxml2/include/libxml2 tells the compiler to look also in this directory for further include files. This is the location on my computer where the Libxml2 header files are located. On your

computer, a prefix of this path needs to be exchanged, depending on where your library header files have been installed.

Please observe that the Libxml2 include files are always referenced with root directory libxml, so your include path must be structured in a way that the header file can be found in the path's sub-directory libxml. For example, header file parser.h resides in

/usr/local/opt/libxml2/include/libxml2/libxml

on my computer. Therefore, I use the path prefix

/usr/local/opt/libxml2/include/libxml2

in the -I include option.

- \*.c tells the compiler to compile all C-files in the working directory.
- -lxml2 tells the linker to bind the Libxml2 to the other object files when creating the executable.

On Windows platforms, the compile and link command looks different, but I expect that you will use an IDE anyway. Note, however, that you can also compile and link your programs using explicit command in the Windows command shell.

### <span id="page-17-0"></span>Static SysML Model Checking

Using Libxml2, we can build simple checkers for the static model semantics. To this end, a coding framework has been provided with this session in archive file XMI-tools.zip. This framework contains the files

XmiUtils.c XmiUtils.h checker.c checker.h list.h main.c

mentioned above.

Main program main.c This file contains the main function of the program. It opens the XMI file using an auxiliary function from XmiUtils.c, creates the mapping from xmi:id to Libxml2 nodes of the AST, and calls the model checking functions one by one. As a first exercise, you are asked to program the checking algorithm for requirements, as specified in Exercise [5.1](#page-20-1) in checking function checkRequirements().

Checker library checker.c This file contains all the checking functions for the static model semantics. At present, it only contains the code frame for function checkRequirements().

Utility library XmiUtils.c This library has been created to facilitate basic search functions for model checking. The library function interfaces are specified in XmiUtils.h, but some basic explanations are given here in the lecture notes.

- openModel() opens the specified file, checks whether it is a true XMI document, and returns a pointer to the AST created by the Libxml2 while parsing the document.
- setupIdMap() traverses the complete AST and creates a list mapping xmi:id to the corresponding nodes in the AST.
- findNodeById() returns a pointer to the AST node associated with a given xmi:id. This function is needed in many different situation. We have discussed, for example, how to find the class associated with a given SysML requirement by looking up the XMI node with xmi:id specified in the requirement's attribute base Class.
- findNodesByNsNodeName() This is the first library function having a list of nodes as search result. Given a namespace name and an XMI node name (like Block or nestedClassifier), the function collects all matching AST nodes in a list which is internally created and managed inside the XmiUtils library. Users provide a pointer to a list handle which will be written to by this function when the list has been created and is used for list identification for all subsequent operations on the list. Moreover, the function returns an iterator that can be used to retrieve the list elements one by one.
- nextSearchResult() This function takes the list handle and an iterator as input and returns a pointer to the next AST node retrieved from the list. If the list has been completely traversed, NULL is returned.
- newIterator() If a search result list hast to be traversed several times, for example, in nested loops, additional iterators can be created by means of function newIterator.

The code frame for function checkAtomicRequirements() shows how these library functions are applied.

List handling header file list.h The Linux kernel has a very elegant concept for generic list handling in the C programming language. The associated macros are contained in list.h and are re-used here. I have encapsulated most of the list handling in the list access functions contained in XmiUtils.c. However, if you are interested in how generic list handling works with the C programming language, please consult Appendix [A.](#page-22-0) This knowledge is also required if you wish to understand the details of the XmiUtils library and desire to make additions to this library.

#### <span id="page-20-0"></span>Questions and Exercises

#### <span id="page-20-1"></span>5.1 Check Atomic and Non-Atomic Requirements

Please extend the sample code of the xmlchecker handed out with these lecture notes and complete function checkAtomicRequirements() by programming the following checks:

- 1. Every requirement in the model which has been marked as atomic by setting the class attribute isLeaf to text string true, is free of any nested classifiers.
- 2. Every requirement in the model which has been marked as non-atomic by setting the class attribute isLeaf to text string false, or by leav-ing out this attribute<sup>[1](#page-20-2)</sup>, has at least one nested classifier which is a requirement.

If an erroneous requirement has been detected, print out

- Requirements id,
- Requirements text,
- Error message

to the console (just use printf for this).

<span id="page-20-2"></span><sup>&</sup>lt;sup>1</sup>The attribute has default value **false**, so it's not necessary to state this explicitly.

## Bibliography

- <span id="page-21-3"></span>[1] Sanford Friedenthal, Alan Moore, and Rick Steiner. A Practical Guide to SysML, Third Edition: The Systems Modeling Language. Morgan Kaufmann Publishers Inc., San Francisco, CA, USA, 3rd edition, 2014.
- <span id="page-21-1"></span>[2] Object Management Group. XML Metadata Interchange (XMI) Specification, Version 2.5.1. Technical report, Object Management Group, 2015. <http://www.omg.org/spec/XMI/2.5.1>.
- <span id="page-21-2"></span>[3] Object Management Group. OMG Unified Modeling Language (OMG UML), version 2.5.1. Technical report, OMG, 2017.
- <span id="page-21-0"></span>[4] Object Management Group. OMG Systems Modeling Language (OMG SysML), Version 1.6. Technical report, Object Management Group, 2019. <http://www.omg.org/spec/SysML/1.4>.

# <span id="page-22-0"></span>Appendix A

## List Handling

The Linux list package re-used here for the XMI-tools is designed as follows.

As a first step, a doubly-linked ring list, whose elements do not contain The any user data is introduced using the following structure.

```
list head
structure
```

```
1 struct list_head {
2 struct list_head* next;
3 struct list_head* prev;
4 };
```
An abstract list data type (still without user data) is built with this structure List as follows.

handling macros

1. An empty list myList is created by defining a list head and initialising it with a macro from list.h:

struct list head myList = LIST HEAD INIT(myList);

The initialisation macro lets the next pointer and the prev pointer point to list head itself, so empty lists are represented by list heads whose predecessors and successors are again the list head.

2. New list elements are also created by allocating new instances of struct list head, typically using dynamic memory allocation. The new elements (let's say that elemPtr points to the allocated instance) are inserted at the end of the list using the macro call list add(&myList,elemPtr);. To this end, the macro performs the following asssignments.

```
1 elemPtr -> next = & myList ;
2 // Let successor of elem point to list head
3 elemPtr -> prev = myList . prev ;
```

```
4 // Let predecessor of elem point to the old last element
5 myList . prev - > next = elemPtr ;
6 // The old last element gets elem as its successor
7 myList . prev = elemPtr ;
8 // The list head 's predecessor points to elem
```
The effect of these assignments is that \*elemPtr is the new last element of the list.

3. To traverse a list, recall that the list head does not represent a list element, but is used to present the empty list by pointing to itself. Therefore, list traversal starts at the successor of the list head (in our example here, at struct list head\*  $p = myList.next$  and stops when the actual element pointer p points to the list head. As a consequence, list traversal is realised by the following loop.

```
1 struct list_head* p;
2 for ( p = myList.next; p == kmyList; p == p->next ) {
3 ...
4 }
```
Traversal from last element to first element is performed by a loop of the form

```
1 for ( p = myList.prev; p != kmyList; p = p->prev ) {
2 \ldots3 }
```
4. When deleting elements during list traversal, it must be ensured that the pointer to the current element is updated accordingly. To this end, the macro list\_rm\_loopsafe() is used:

```
1 struct list_head* p;
2 for ( p = myList.next; p == kmyList; p == p - \geq next) {
3 if ( ... ) {
4 list_rm_loopsafe (p);
5 }
6 }
```
For creating lists with user data, a structure containg the user data and Create a component of type struct list head is created. For example, the meta lists with user data classes of the UML are represented in a structure (see file utils.h)

```
1 typedef struct ClassSpec {
2 /** Element id specified for type in XMI file */
3 char* id;
4 char* pathPrefix;
```

```
5 char* packagename;
6 char* classname;
7 ...
8 /** List of ClassSpec_t entries */
9 struct list_head h;
10 } ClassSpec_t ;
```
The start of the list is again represented by a variable of type struct list head. For example, the list of all UML meta classes has list head definition and initialisation

1 struct list\_head allClassesHead=LIST\_HEAD\_INIT(allClassesHead);

Now suppose that  $ClassSpec_t * cls$  is a pointer to a user data instance specifying a new meta class. This instance is inserted into the list of meta classes by using the list add() macro introduced above as follows:

```
1 list_add (& allClassesHead ,& cls ->h );
```
When traversing a list with user data, this is again performed by travers-Retrieve user data during list structed from the pointer to list head element. This is done by means of the traversal ing the struct list head instances. To access the user data of the list element, however, the pointer to the start of the element has to be reconcontainer of() macro which in turn uses the offsetof() macro specified as follows:

```
1 /**
2 * The following auxiliary macro returns the address offset of a
3 * structure component within the structure . It is evaluated during
4 * compilation time , never at runtime , so NULL - pointer dereferentiation
5 * is " harmless ". Some compilers have this macro as built -in function .
6 */7 # define offsetof ( TYPE , MEMBER ) (( unsigned int ) &(( TYPE *) 0) -> MEMBER )
 8
9 /**
10 * container_of - cast a member of a structure out to the
11 * containing structure
12 * @param ptr: the pointer to the member.
13 * @param type : the type of the container struct this
14 * is embedded in.
15 * @param member : the name of the member within the struct .
16 *
17 */
18
19 # define container_of (ptr, type, member) \setminus20 ( (type *)( (char *)ptr - offsetof(type,member) ) )
```
With these macros at hand, list traversal with user data is performed as follows. Again, we use the list of all UML meta classes as an example.

```
1 struct list_head* lh;
2 for ( lh = allClassesHead . next ;
3 lh != & allClassesHead ;
 4 lh = lh ->next ) {
 5 // Get pointer to start of user data
 6 // which has type ClassSpec_t
 7 ClassSpec_t* cls = container_of (lh, ClassSpec_t, h);
 8 ... process cls ...
 9 }
```